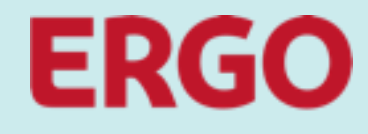

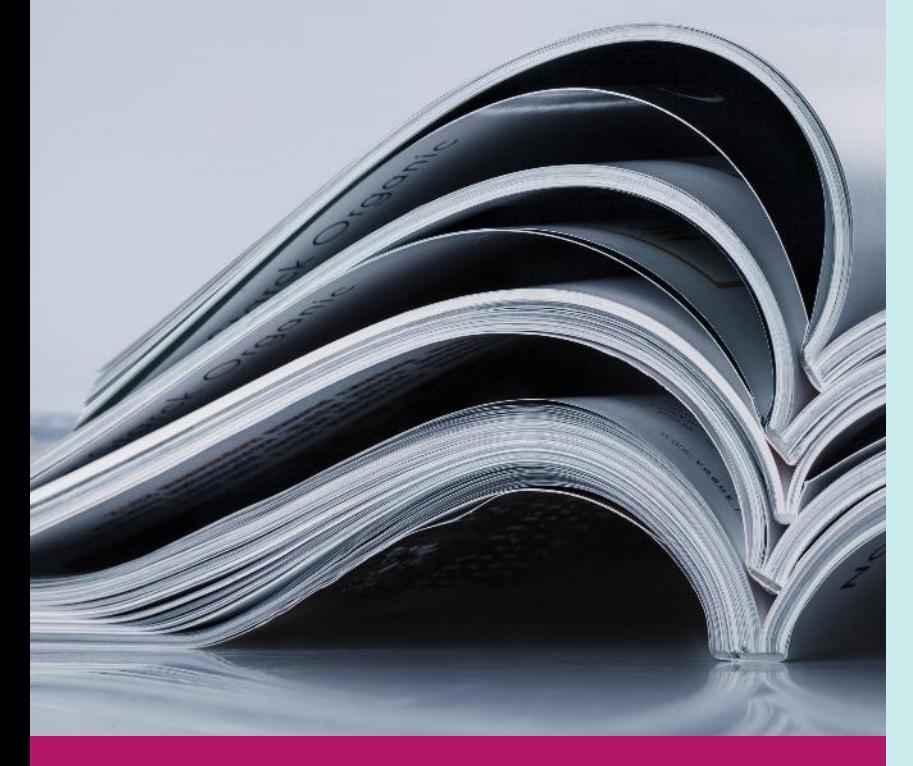

# **Future Enterprise Procurement Platform**

# **Catalogues in Coupa**

1.2 – External Catalogue Management by Buyer

**SUPPLIER TRAINING**

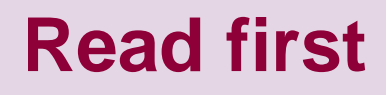

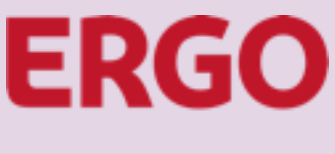

This document shows the process of external catalogue creation by a supplier with upload in Coupa by the ERGO-Buyer.

This document was prepared to the best of our knowledge and is intended to assist our suppliers in producing catalogues in Coupa. Despite careful checking, this document is provided without any guarantee of completeness or accuracy. Without a written requirement from ERGO to create a catalogue in Coupa, the deployment and transmission of this document does neither constitute a request to produce a catalogue nor does oblige ERGO to accept a catalogue provided. Copy or reproduction of this document in whole or parts require the express consent of ERGO Group AG.

> **Training video available on YouTube**  [https://youtu.be/9Of\\_4v6UImw](https://youtu.be/9Of_4v6UImw)

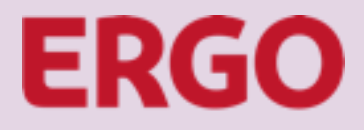

# **Table of content**

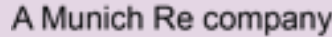

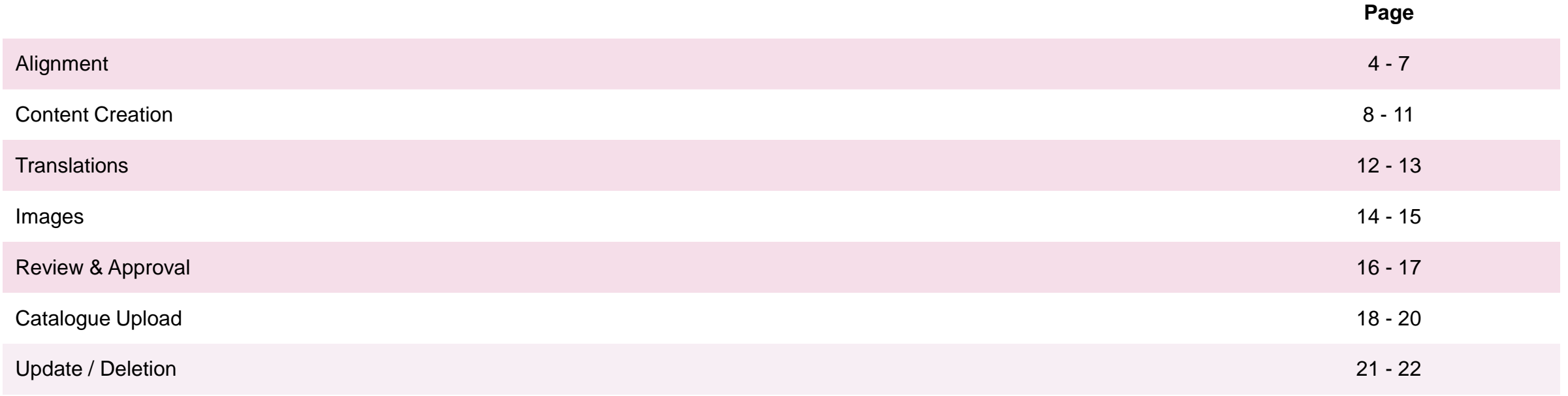

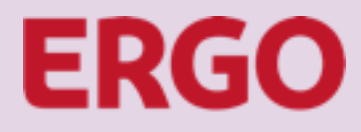

A Munich Re company

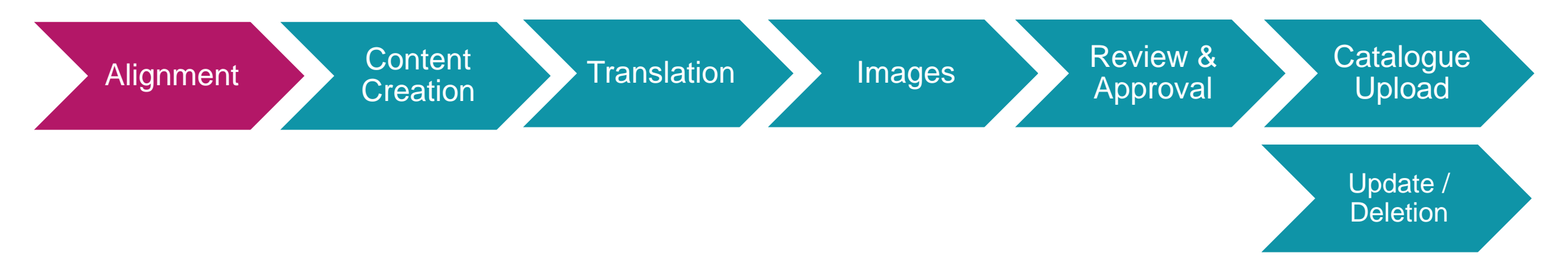

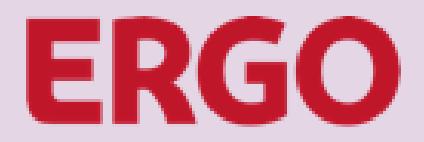

A Munich Re company

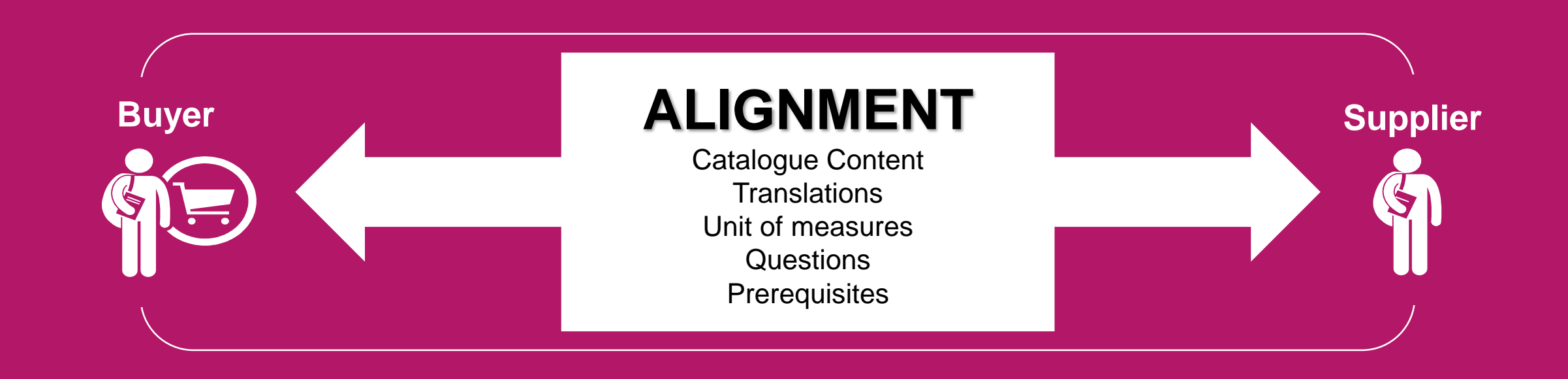

**The catalogue creation starts with the exchange of important information.**

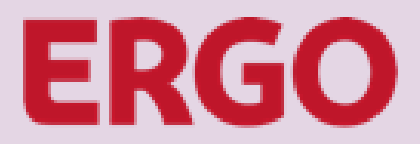

A Munich Re company

### **Alignment subjects:**

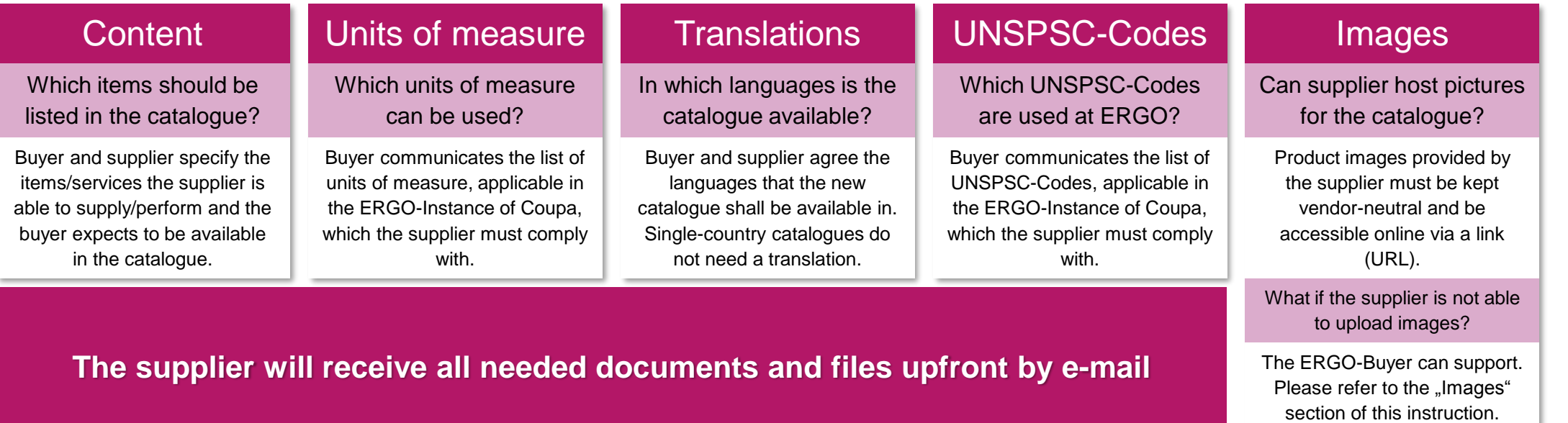

**Please address any open questions directly to your ERGO Buyer in charge!**

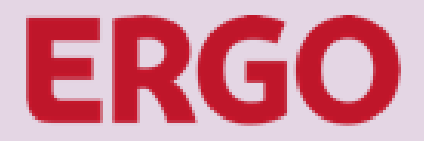

A Munich Re company

## **PLEASE WAIT FOR THE E-MAIL FROM THE ERGO-BUYER, THAT INCLUDES ALL RELEVANT INFORMATION AND DOCUMENTS**

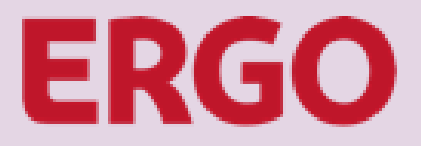

# **Content Creation**

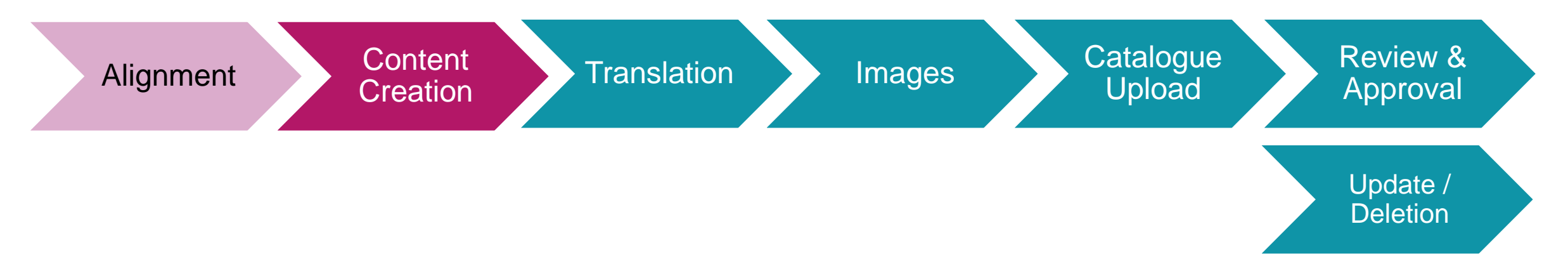

# **Content Creation**

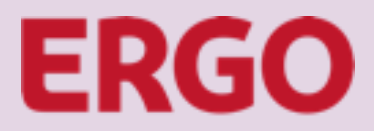

A Munich Re company

## **Who is doing what?**

### Catalogue Creation by Supplier in CSP

Catalogue File  $\rightarrow$  Send by Buyer to Supplier

Supplier fills the catalogue file and sends it back to Buyer for upload in Coupa

Translation File  $\rightarrow$  Send by Buyer to Supplier (if needed)

Supplier fills the file and sends it back to Buyer by E-Mail

Supplier Hosted Images  $\rightarrow$  No Buyer action – URL is part of catalogue file

ERGO Hosted Images  $\rightarrow$  Supplier sends images to Buyer\*

\* In case of many pictures it is recommended to use file sharing instead of e-mail

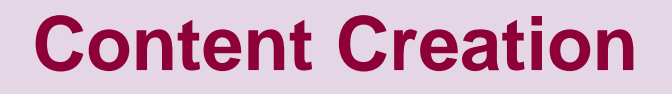

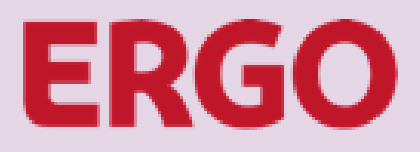

### **The Supplier should have received the following documents by E-Mail:**

- **❖ Catalogue Template File**
- $\cdot$  Supplier Instructions File  $\rightarrow$  Information from this file must be used, when creating the catalogue and catalogue upload file
	- **List of UNSPSC-Codes**  $\rightarrow$  **Only these UNSPSC-Codes shall be used in the catalogue upload file**
	- **List of Units of Measure**  $\rightarrow$  **Only these Units of Measure must be used in the catalogue upload file**
- $\div$  Translation Template File  $\rightarrow$  Only submitted when multi-language catalogue is required

### **PLEASE INFORM THE ERGO-BUYER, IF ANY OF THE FILES ABOVE IS MISSING**

# **Content Creation**

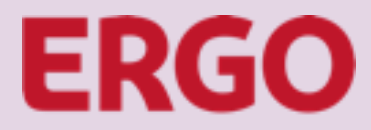

A Munich Re company

#### **Open the catalogue template file that the Buyer submitted and create catalogue content**

#### Fill Catalogue Template File

- $\triangleright$  Insert the **contract number** in every item line  $\rightarrow$  **IMPORTANT:** Contracts controlling user group specific access restrictions for catalogue items. If the Buyer communicates multiple different contract numbers, it is necessary to create ONE catalogue per contract.
- $\triangleright$  Align catalogue items with conditions from Supplier Instruction File
- $\triangleright$  Assign the correct UNSPSC-Code from the list of accepted codes to each item, please contact the Buyer in case that a needed UNSPSC-Code is not included
- Assign the correct unit of measure from the list of accepted codes to each item
- Fill relevant image URLs (if images are hosted by supplier otherwise save images locally – see slide 15)

#### **ATTENTION**

**Items in the catalogue file are uploaded to Coupa with the default language "en" English! If the catalogue should be multi-language, the catalogue file must be filled in English and the translation of item names and descriptions is subject to a subsequent uploaded with the item translation file.**

#### Mandatory Fields

- Column B Supplier Part Number (Unique identifier at supplier)
- Column D Name (of the item)
- $\triangleright$  Column E Description (of the item)
- $\triangleright$  Column F Price (per sales unit)
- $\triangleright$  Column G Currency
- $\triangleright$  Column H UOM code (please refer to the list of accepted units of measure)
- $\triangleright$  Column I Active (usually "yes" at the inital catalogue upload)
- $\triangleright$  Column K UNSPSC Code (please refer to the list of accepted UNSPSC-Codes)
- $\triangleright$  Column P Contract Number (communicated by ERGO Buyer)
- $\triangleright$  Column BM Item Number (according to numbering scheme from ERGO Buyer)

#### Optional Fields

- Column L Lead Time (Please fill days, if lead time is known and fix)
- Column M Manufacturer (increases master data quality)
- $\triangleright$  Column N Minimum Order Quantity (if agreed with ERGO)
- $\triangleright$  Column S Manufacturer Name (increases master data quality)
- $\triangleright$  Column T Manufacturer Item Number (increases master data quality)
- $\triangleright$  Column AO Image URL (primary image if supplier hosts item images)
- $\triangleright$  Column BC BG Additional Image URLs (if supplier hosts item images)

### **Make sure to save the catalogue file again in CSV-Format!**

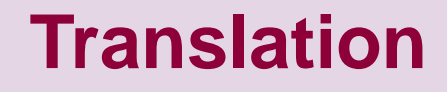

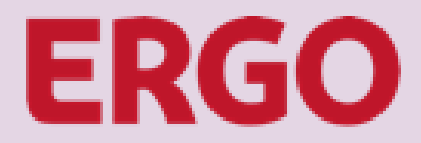

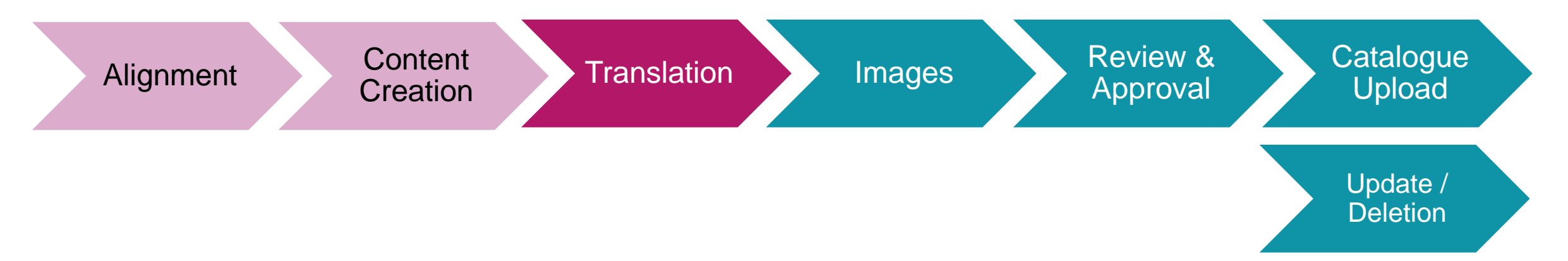

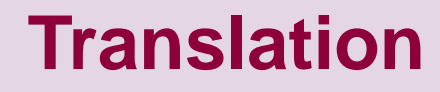

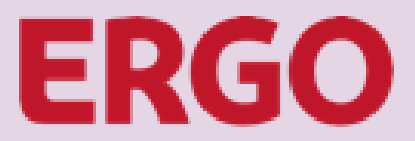

#### **If a translation is required, the Buyer has sent the translation file. Open the translation template file to translate the catalogue items.**

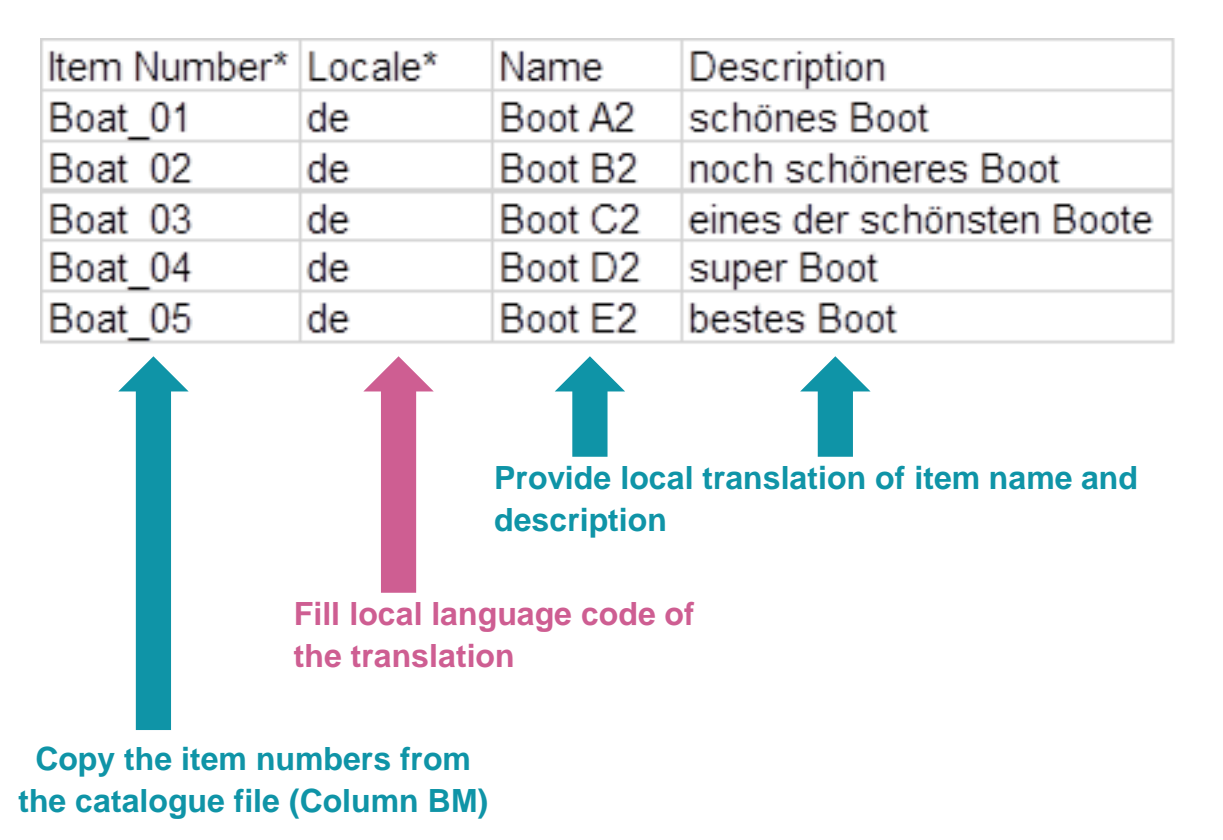

**Make sure to save the translation file again in CSV-Format and send it by E-Mail to the ERGO-Buyer**

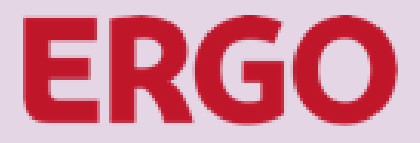

### **Images**

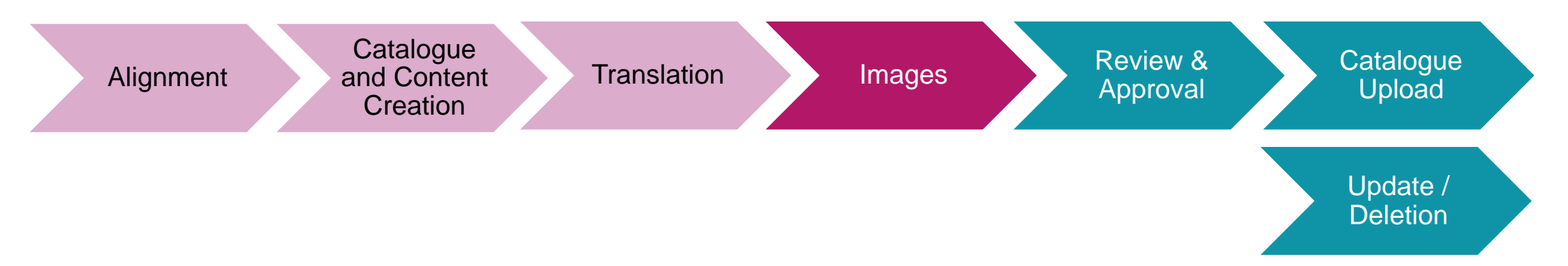

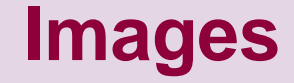

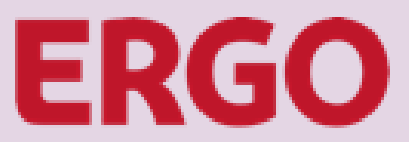

#### **It is the preferred method that the supplier hosts product images and provide the image URLs in the catalogue file.**

If the supplier is technically not able to host the product pictures, ERGO may upload the pictures on behalf of the supplier.

#### If the supplier cannot provide product images online

- Supplier saves all product images locally in a standard graphic format (.jpg or .png)
- $\triangleright$  File name for each product image is equal to the item number from column BM from the catalogue file.
- e. g. Item is a desk and has in the catalogue file the item number AB10. The image file name for this item must be AB10.png
- $\triangleright$  When all image files are correctly named, the supplier sends image files by email or provides download link for file sharing.
- Buyer downloads all images, fills the image upload file and loads the images on behalf of the supplier up to Coupa.

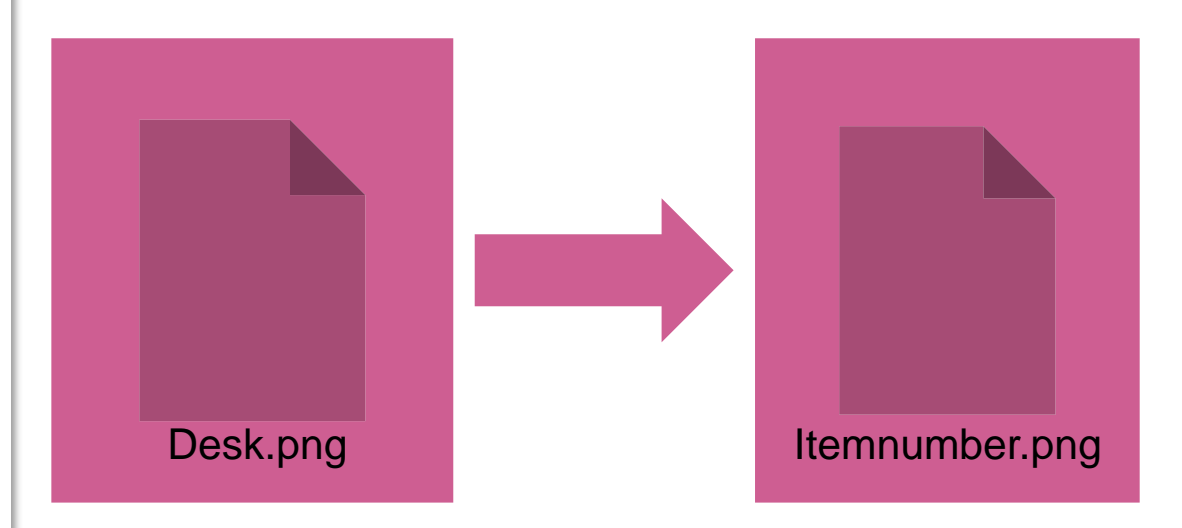

#### **Image sizes:** Item search 64px x 64px Item detail page 300px x 450px Uploaded pictures are resized by Coupa automatically

# **Review & Approval**

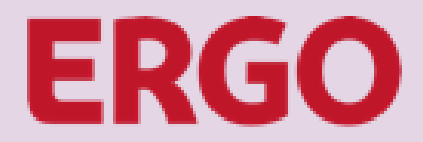

A Munich Re company

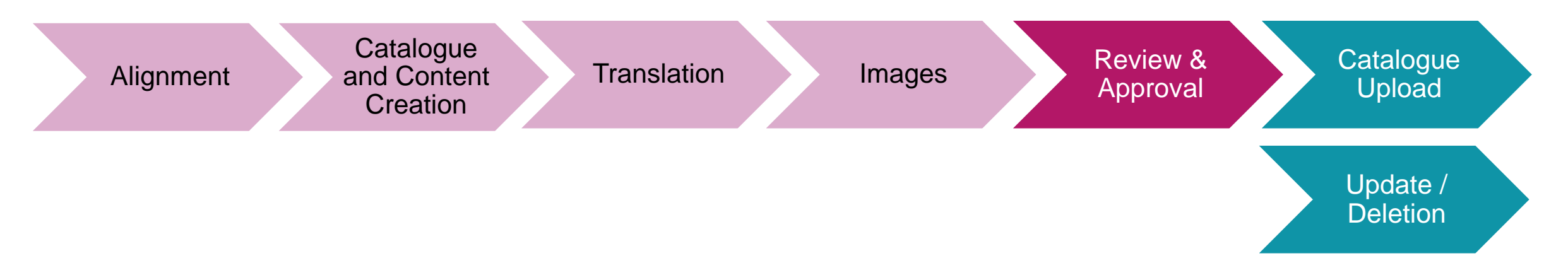

# **Review & Approval**

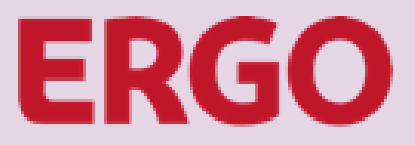

A Munich Re company

The Buyer will perform a cross check of the submitted documents and may send them back for corrections.

#### **1. Buyer sends file back**

If the Buyer finds errors wrong data in the files, the respective files will be returned to supplier by e-mail, describing precisely the expected corrections.

#### **3. Buyer to repeat review**

The Buyer will again do a crosscheck of the files that have been subject to changes.

#### **2. Supplier corrections**

Supplier makes corrections in the files as required by the Buyer and sends the updated files back by e-mail.

#### **4. Buyer to repeat or proceed**

If the files still have errors, the Buyer may send the files back again for further corrections. Once the files are okay, the Buyer may proceed with the internal approval request for catalogue upload.

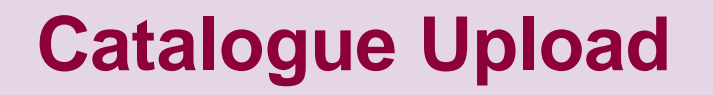

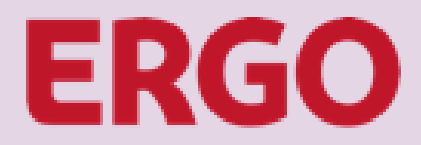

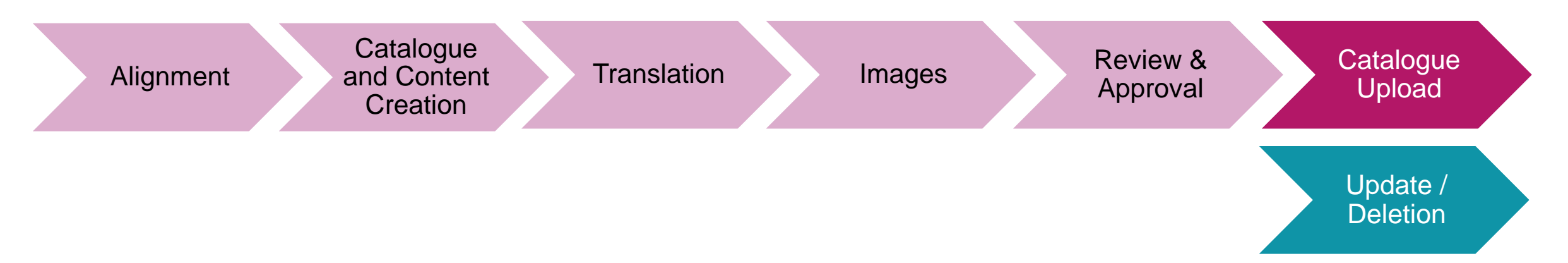

# **Catalogue Upload**

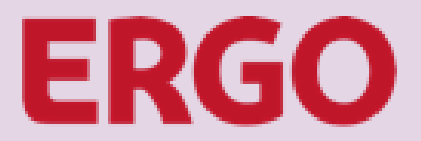

A Munich Re company

Upon internal approval the Buyer will create the supplier catalogue, upload the catalogue file and publish the catalogue. Items within the catalogue will be searchable and orderable at the start date of the catalogue.

ERGO Buyer will inform the Buyer when the catalogue was successfully created.

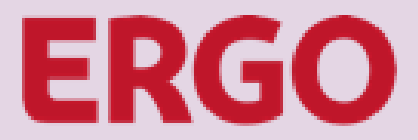

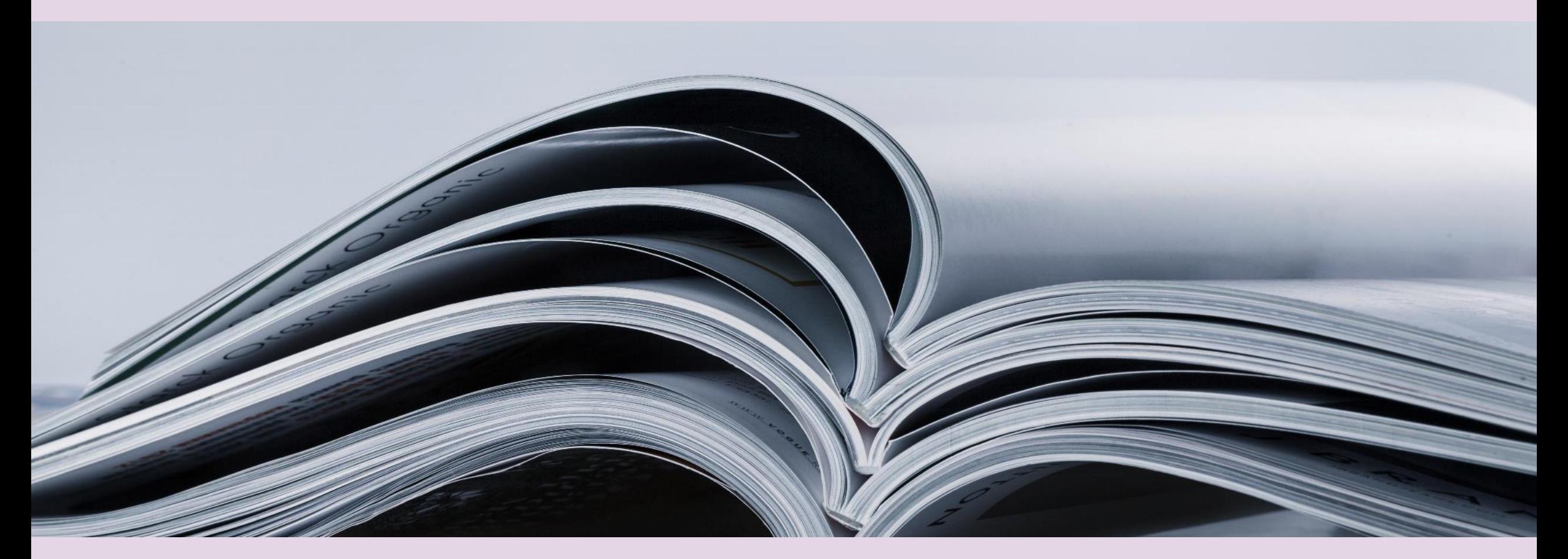

### **CATALOGUE CREATION IS COMPLETE**

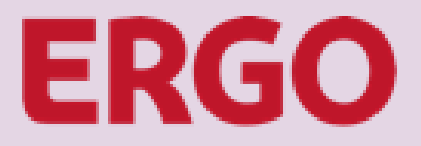

# **Update / Deletion**

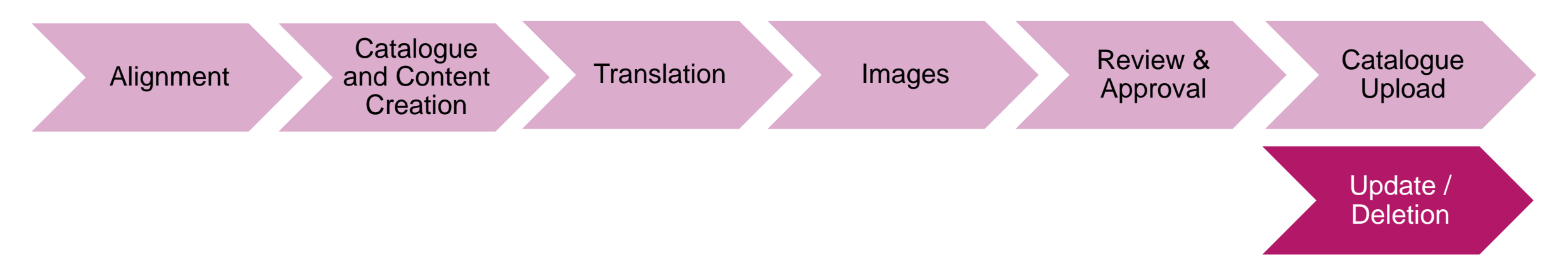

# **Update / Deletion**

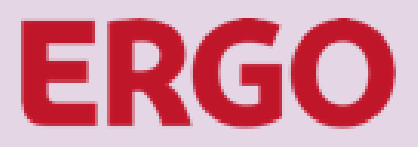

A Munich Re company

### **Approved catalogues cannot be updated anymore. Thus, an update means to create a new catalogue and delete the existing. The creation of a new catalogue follows the same sequence as the one to be replaced.**

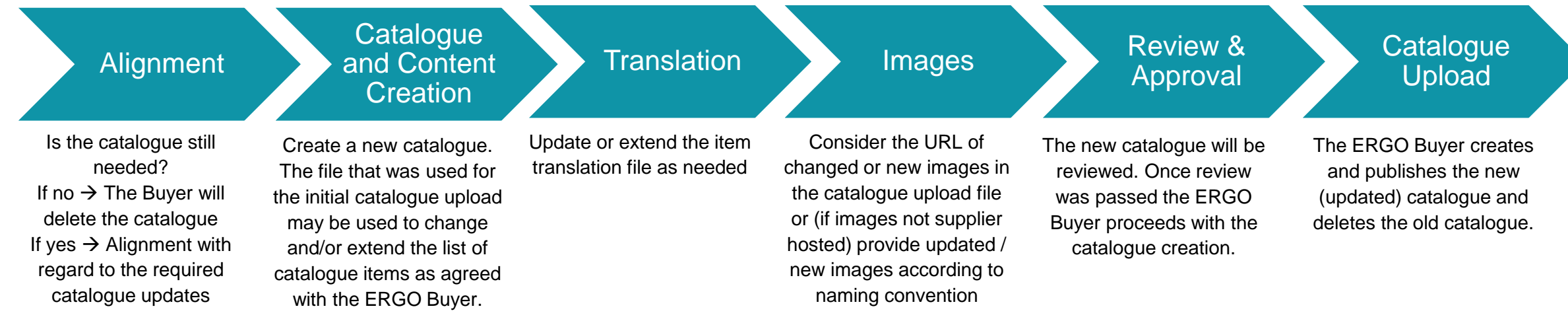